# rotoScan ROD4 plus **Sensores** ópticos de distancia

# 4 Leuze electronic

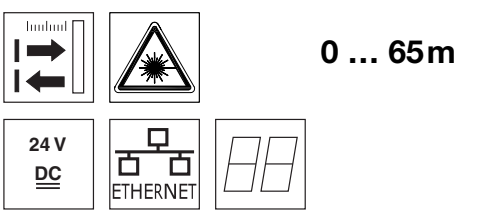

- Transmisión de los datos medidos vía Fast Ethernet 100Mbit/s
- Transmisión de los datos medidos vía interfaz serie RS 232/422
- Reducción, procesamiento y filtrado de los datos y determinación de valores extremos en interface box
- 2 versiones del equipo ROD4-5… plus: velocidad de exploración de 50Hz, para la medición de objetos ROD4(-08) plus: velocidad de exploración de 25Hz, para la detección y la medición de objetos
- Interfaz de servicio para la parametrización
- ROD4(-08) plus: 7 campos de detección guardables y conmutables para la detección de objetos
- ROD4-…8 plus con calefacción, variante insensible al polvo
- Software
- RODplussoft: parametrización técnica de medición RODsoft: parametrización campos de

detección

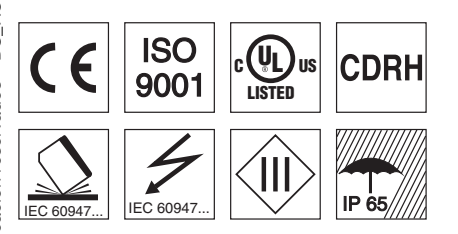

### Accesorios:

- (disponible por separado)
- Sistema de sujeción
- Software de parametrización RODplussoft y RODsoft

(descarga gratuita en www.leuze.de) Diversos cables de conexión

info@leuze.net • www.leuze.com

# Dibujo acotado

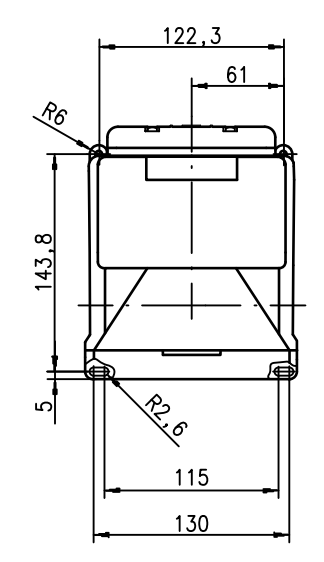

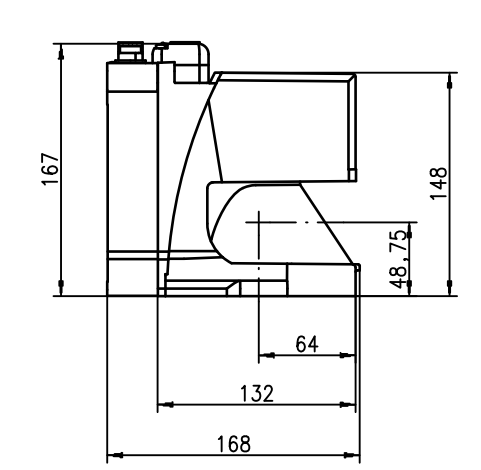

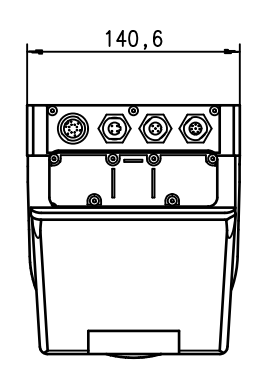

# Principio de medición

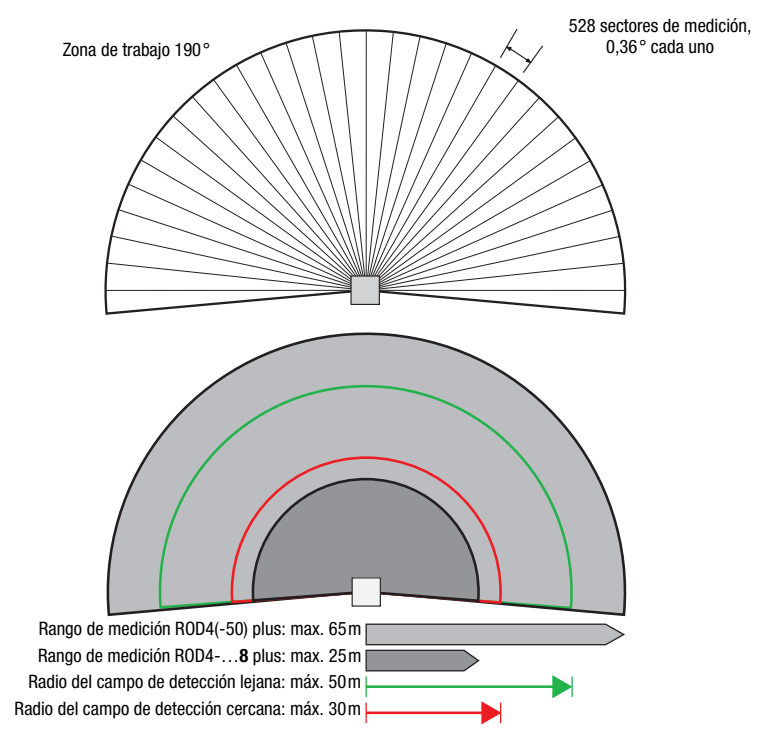

# rotoScan ROD4 plus

### **Notas**

### Uso conforme:

Los sensores de distancia son sensores optoelectrónicos para la detección óptica de objetos sin contacto. Este producto debe ser puesto en funcionamiento únicamente por personal especializado, debiendo utilizarlo conforme al uso prescrito para él. Este sensor no es un sensor de seguridad y no sirve para la protección de personas.

### Software de parametrización «RODplussoft»

El software de parametrización corre bajo Windows 2000/XP y ofrece las siguientes posibilidades:

- Parametrización de Ethernet e interface serie
- Parametrización de hasta 12 segmentos de medida
- Visualización de valores medidos

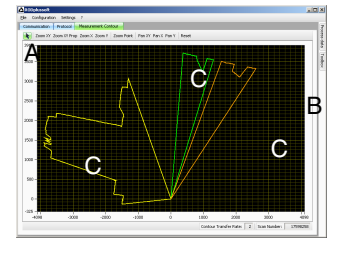

- **A** Parametrización de la transmisión de datos en la rúbrica «Configuración»
- **B** Definición de segmentos de medida en la
- «Toolbox» **C** Representación gráfica de los valores medidos
- Transmisión de valores de los segmentos en diversos colores
- medidos en coordenadas cartesianas o polares.

Software de parametrización «RODsoft» (sólo para ROD4(-08) plus

- Definición de campos de detección
- Parametrización de los parámetros del escáner
- Visualización de los campos de detección y los valores medidos
- Representación de informaciones de estado/ diagnóstico
- Soporte de diversos idiomas

### **Datos ópticos**<br>Rango de medición ROD4(-50) plus: 0 ... 65m ROD4-...8 plus: 0 ... 25m<br>cerca: 0 ... 30m Radio del campo de detección<sup>1)</sup> cerca: 0<sup>'</sup>... 30m<br>leios: 0 ... 50m lejos: 0 ... 50m<br>máx. 190° Campo angular máx.<br>Resolución angular (b. 1908). Resolución angular<br>Velocidad de exploración veco<br>ROD4-5… plus: 50 expl./s o bien 20ms/expl. ROD4(-08) plus: 25 expl./s o bien 40ms/expl. Emisor diodo láser con infrarrojos, longitud de onda = 905nm, Pmax = 15W, duración de impulso: 3ns, potencia media de salida: 12μW Medición de objetos - ROD4(-08) plus y ROD4-5... plus<br>Capacidad de reflectancia desde mín. 1,8% (negro n Capacidad de reflectancia desde mín. 1,8% (negro mate) ROD4-…8 plus desde 6% (gris oscuro) Tamaño de objeto  $> 20$ mm a 4m de distancia > 100mm a 15m de distancia Tiempo de respuesta ROD4-5… plus: por lo menos 20ms (corresponde a 1 exploración) ROD4(-08) plus: por lo menos 40ms (corresponde a 1 exploración) Entradas de conmutación (FPS1 … 4 en Y1 para conmutar el campo de detección) adicionalmente entrada de reiniciación en Y1 e interface box Salidas de conmutación 4x salidas de transistor PNP 24V/250mA (alarma, aviso, proximidad a campo 1, proximidad a campo 2) Resolución de valor por sector Repetibilidad<sup>2)</sup> ROD4(-50) plus: ± 15mm ROD4-…8 plus: ± 20mm Detección de objetos - ROD4(-08) plus<br>Capacidad de reflectancia desde Capacidad de reflectancia desde mín. 1,8% (negro mate) ROD4-08 plus desde 6% (gris oscuro) Tamaño de objeto  $> 20$ mm a 4m de distancia > 100mm a 15m de distancia Tiempo de respuesta por lo menos 40ms (corresponde a 1 exploración) Parejas de campos de detección 7 (conmutable mediante entrada de conmutación) Entradas de conmutación  $4x +24VCC$ (FPS1 … 4 en Y1 para conmutar el campo de detección) adicionalmente entrada de reiniciación en Y1 e interface box Salidas de conmutación 4x salidas de transistor PNP 24V/250mA (alarma, aviso, proximidad a campo 1, proximidad a campo 2)

### Datos eléctricos

Datos técnicos

Alimentación de tensión 3)<br>Protección de sobrecorriente Alimentación de tensión <sup>3)</sup> +24VCC +20% / -30%<br>Protección de sobrecorriente fusible 2,5A (4A con calefacción) de acción semiretardada en el

Consumo de corriente aprox. 1A (usar fuente de red con 2,5A), aprox. 4A con calefacción Absorción de potencia < 75W con 24V incluyendo las salidas Protección de sobretensión protección de sobretensión con desconexión final asegurada

# Datos mecánicos

Carcasa colada a presión de aluminio, plástico Peso 2,3kg<br>Tipo de conexión de 2,3kg<br>Tipo de conexión de 2,000

### Datos ambientales

Temp. ambiental (operación/almacén) -0°C … +50°C/-20°C … +50°C -20°C … +50°C/-20°C … +50°C (ROD4-…8 plus) Clase de protección VDE III, tensión baja de protección <u>Índice de protección</u> i interventidades de protección de la estadística de protección de la estadística de la e<br>Láser clase de 1 (sec

Sistema de normas vigentes

rige sólo para ROD4(-08) plus

2) 10 … 90% reflectancia con 4m alcance

Protective Extra Low Voltage (PELV) - tensión baja de protección con separación segura. En aplicaciones UL: sólo para su uso en circuitos de corriente «Class 2» según NEC.

armario eléctrico

4 conectores (enchufables por arriba)

1 (según EN 60825-1 y 21 CFR 1040.10 con Laser Notice No. 50)<br>IEC 60947-5-2. UL 508

# Indicaciones de pedido

**Denominación** Núm art Para la detección y la medición de objetos, velocidad de exploración de 25expl./s ROD4 plus 50106481 Con calefacción/insensible al polvo **ROD4-08** plus 50106480 Para la medición de objetos, velocidad de exploración de 50expl./s ROD4-50 plus 50113226 Con calefacción/insensible al polvo **ROD4-58** plus 50113225

rotoScan ROD4 plus ... - 05 2013/01

# **△ Leuze electronic**

## rotoScan ROD4 plus **Sensores ópticos de distancia**

### Conexión eléctrica - Asignación de los conectores

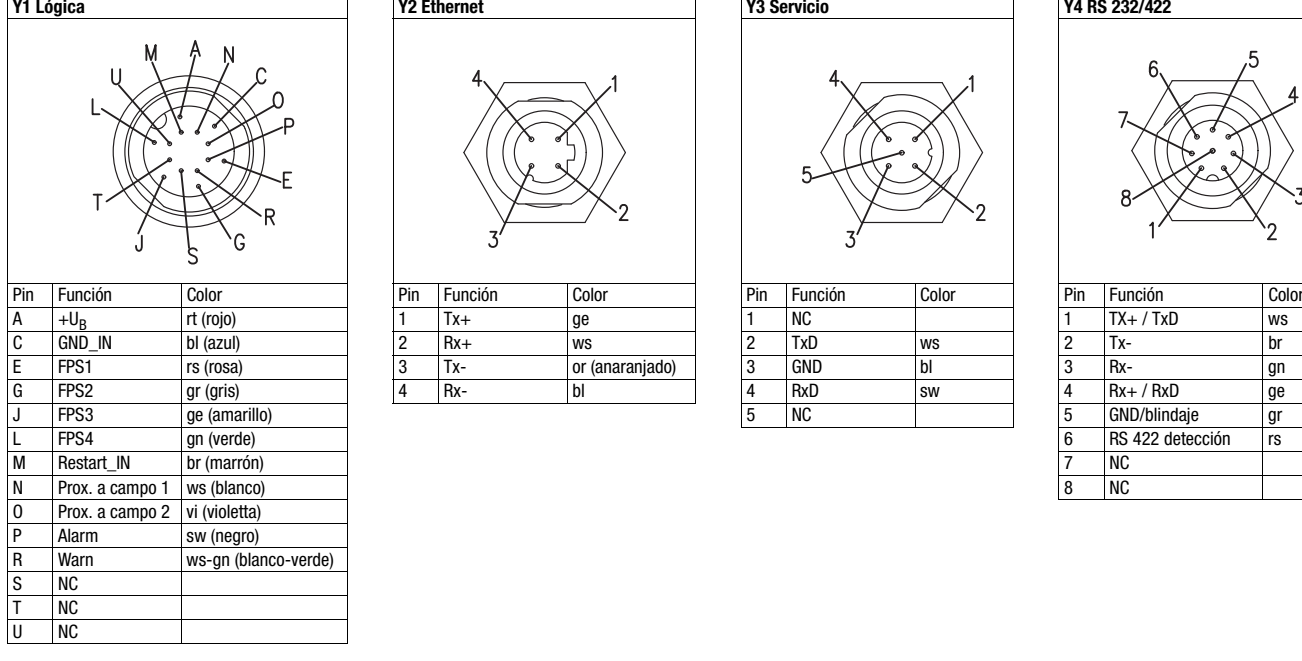

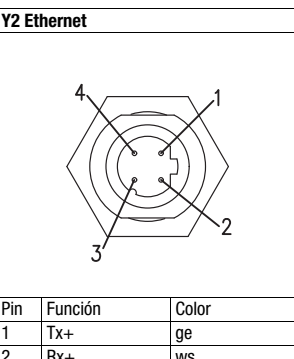

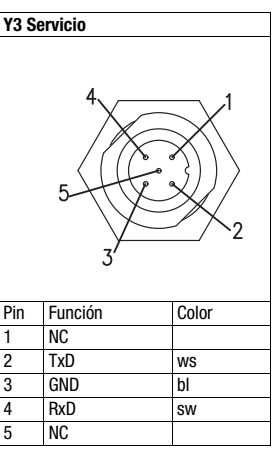

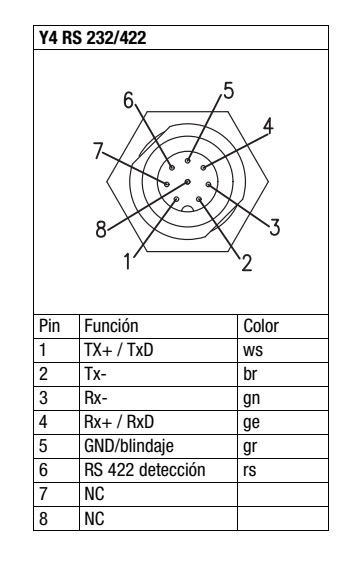

## Instalar el software RODplussoft

El software de parametrización RODplussoft sirve para la parametrización de las interfaces y de las funciones de medición del ROD4… plus.

El software de parametrización RODplussoft está en el CD incluido en el suministro. Para la instalación siga las instrucciones de los archivos readme correspondientes que también están en el CD incluido en el suministro.

Puede descargar la versión más actual del RODplussoft en la dirección de Internet www.leuze.com.

Descomprima el archivo zip a disposición en una carpeta apropiada de su disco duro.

Inicie la instalación haciendo un doble clic en el archivo *setup.exe*.

 $\%$  Siga las instrucciones de la rutina de instalación.

### ¡Nota!

 $\bigcirc$  $\Box$ 

Т

Antes de instalar el RODplussoft, asegúrese de que en el ordenador está instalado Microsoft® .NET Framework 2.0 SP1 o superior.

## Instalar el software RODsoft (sólo para ROD4 plus y ROD4-08 plus)

Es necesario instalar el software RODsoft sólo si se desea definir los campos de detección para los sensores ópticos de distancia del tipo ROD4 plus o ROD4-08 plus.

### ¡Nota!  $\bigcirc$

Con los sensores ROD4-5... plus se pueden solicitar las informaciones de estado y de diagnóstico utilizando el RODsoft.

El software de parametrización RODsoft está en el CD incluido en el suministro. Para la instalación siga las instrucciones de los archivos readme correspondientes que también están en el CD incluido en el suministro.

Puede descargar la versión más actual del **RODsoft** en la dirección de Internet www.leuze.com.

Descomprima el archivo zip a disposición en una carpeta apropiada de su disco duro.

Inicie la instalación haciendo un doble clic en el archivo *setup.exe*.

Siga las instrucciones de la rutina de instalación.

## rotoScan ROD4 plus

# Establecer conexión con el PC

El ROD4… plus se configura con un PC usando el programa RODplussoft, antes de integrarlo en el control de procesos.

Para poder establecer una comunicación TCP con el PC, la dirección IP de su PC y la dirección IP del ROD4… plus deben estar en el mismo área de direcciones. Como el ROD4… plus no tiene un cliente DHCP incorporado, deberá ajustar la dirección manualmente. Lo más sencillo es hacerlo en el PC.

El ROD4… plus está preajustado de fábrica así:

Dirección IP: 192.168.060.003

Máscara de subred: 255.255.255.0

### ¡Nota!  $\circ$

Si utiliza un cortafuegos de escritorio, asegúrese de que el PC puede comunicarse con el ROD4… plus a través  $\prod$ de la interfaz Ethernet vía TCP en los puertos 9008. Además, el cortafuegos debe dejar pasar mensajes de eco ICMP para la prueba de conexión (ping).

Si el PC se conecta normalmente a una red con asignación de direcciones DHCP, para acceder al ROD4… plus lo más sencillo es crear una configuración alternativa en las configuraciones TCP/IP del PC y enlazar directamente el ROD4… plus con el PC.

Según el ajuste por defecto de 255.255.255.0 para la máscara de subred, la dirección IP de su PC debe estar en el área de 192.168.060.0 a 192.168.060.255 (p. ej. 192.168.060.110, pero no 192.168.060.003!), para que ROD4… plus y PC puedan comunicarse entre sí. Si el ROD4… plus y el PC tienen la misma dirección IP no podrán comunicarse entre sí.

### Configurar una dirección IP en el PC

- Conéctese a su PC como administrador.
- A través de Inicio->Panel de control vaya al menú Conexiones de red (Windows XP) o al menú Centro de red y habilitación (Windows Vista).
- Seleccione allí la Conexión de área local y, pulsando el botón derecho del ratón, abra la ficha con las propiedades respectivas.
- Seleccione el Internet Protocol (TCP/IP) (si fuera necesario, baje en la lista con la flecha o la barra de desplazamiento) y pinche en Propiedades.
- En la ventana Propiedades de Internet Protocol (TCP/IP), seleccione la pestaña Configuración alternativa.
- Configure la Dirección IP del PC en el área de direcciones del ROD4… plus.
	- Cuidado: ¡Que no sea la misma que en el ROD4... plus!
- Ajuste la Máscara de subred del PC con el mismo valor que en el ROD4… plus.
- Cierre el cuadro de diálogo de configuración confirmando todas las ventanas pinchando en Aceptar.
- *Conecte directamente la interfaz Y2 del* ROD4… plus *directamente con el puerto LAN del PC.* Use para la conexión un cable KB ET-…-SA-RJ45.

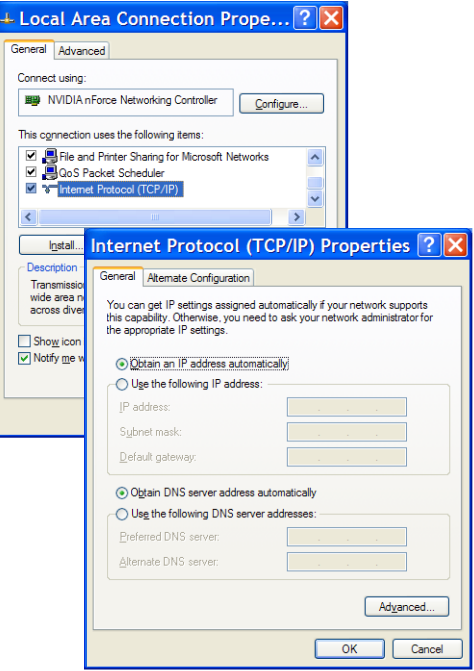

# **△ Leuze electronic**

# rotoScan ROD4 plus **Sensores ópticos de distancia**

### Puesta en marcha

*Conectar la tensión de alimentación del ROD4… plus.*

### *Inicie el software RODplussoft.*

En primer lugar, el PC intenta establecer vía Ethernet una conexión de red mediante la configuración automática. Eso dura varios segundos; luego se activará la configuración alternativa que acaba de configurar, y con ella el PC podrá comunicarse con el ROD4… plus vía Ethernet.

Encontrará más indicaciones sobre la parametrización del ROD4… plus con el software RODplussoft en la descripción técnica y en la descripción del software y del protocolo.

Para poner en marcha e integrar el sensor en el control de procesos hay que dar los siguientes pasos:

- 1.Parametrizar el ROD4… plus ver el capítulo 6 de la descripción técnica.
- 2. Parametrizar, si fuera necesario, los campos de detección con el software de parametrización RODsoft (menú Configuration -> Start RODsoft...) (¡sólo con ROD4 plus y ROD4-08 plus!). Ver sección Parametrizar los campos de detección.
- 3.Programar el control de procesos. O
- 4.Conectar debidamente las entradas y salidas de conmutación; ver el capítulo 5 de la descripción técnica.
- 5.Adaptar la configuración IP del ROD4… plus para que éste se pueda comunicar con el control de procesos. La adaptación se puede realizar en RODplussoft en la ficha Communication. Aquí puede cambiar la dirección de red y la correspondiente máscara de red, a través de la que el ROD4… plus se puede comunicar con el control de procesos.

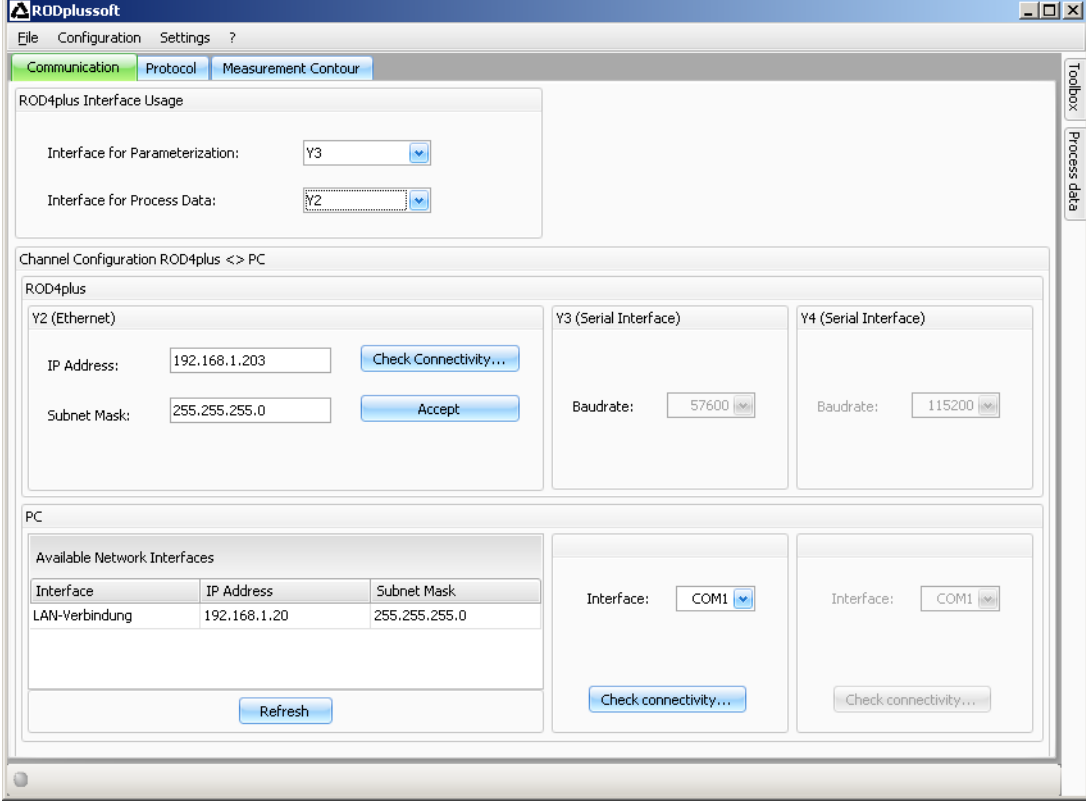

6.Guarde los ajustes modificados en el ROD4… plus con el punto de menú Configuration -> Transmit to ROD4plus. 7.Conectar el ROD4… plus al control de procesos a través de la interfaz Ethernet Y2.

### rotoScan ROD4 plus

### Parametrizar los campos de detección (sólo para ROD4 plus y ROD4-08 plus)

### Procedimiento para la puesta en marcha:

Conectar el PC al ROD4(-08) plus a través del cable KB-ROD4plus… en la conexión Y3 - Servicio.

En RODplussoft activar el software de parametrización RODsoft a través el punto de menú *Start RODsoft…*.

Introducir la contraseña "ROD4LE" en el nivel «Authorized User».

El campo de detección puede ser representado gráficamente en «Display measurement contour». En «ROD4 configuration» se pueden definir los tiempos de respuesta, las conmutaciónes del campo de detección, etc. Para parametrizar los campos de detección, seleccione el campo «Define detection areas». En «ROD4 system data» se pueden leer los códigos de error.

Encontrará una descripción detallada en el manual de uso del software de parametrización RODsoft.

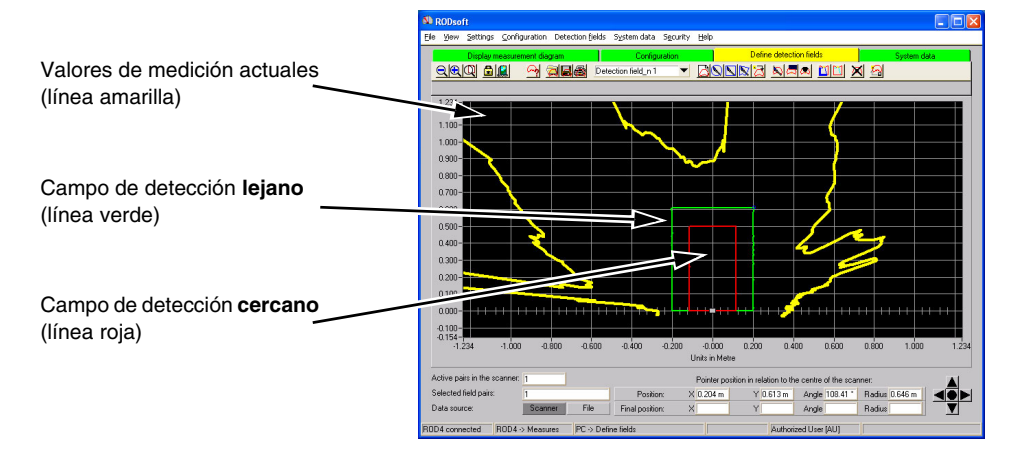